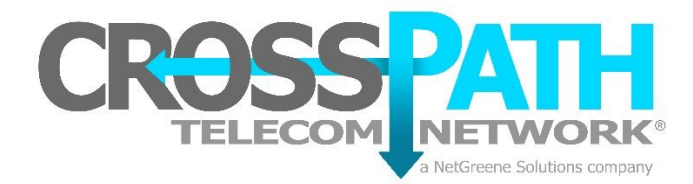

## **How to Use External Call Forwarding**

## **Enabling call forward on one of your phone numbers:**

- 1. Dial \*89 from your CrossPath telephone or CrossPath mobile app. *(Alternative: Dial 855-888-3717)*
- 2. You will hear the following opener *"Thank you for calling the NetGreene call forwarding system."*
- 3. When you hear "*Please enter your account pin number followed by the pound key*", enter your NetGreene account PIN number. Your PIN number is located on your CrossPath invoice.
- 4. When you hear "*Please enter your ten-digit phone number you wish to forward, followed by the pound key*", enter the telephone number you wish to forward. The telephone number must be 10 digits (including area code).
- 5. If your PIN and Telephone number were entered correctly you will move to the next step.
- 6. When you hear "*Please enter the ten-digit number you wish to forward your calls to, followed by the pound key. Do not prefix the number with a 9 or a 1*", enter the telephone number you want your calls forwarded to. The number entered must be 10 digits only including area code.
- 7. If the number you entered was correct, you will hear "*Call Forward Enabled*".
- 8. All calls to the telephone number specified are now being forwarded.

## **Disabling call forward on one of your phone numbers:**

- 1. Dial \*89 from your CrossPath telephone or CrossPath mobile app. *(Alternative: Dial 855-888-3717)*
- 2. You will hear the following opener "*Thank you for calling the NetGreene call forwarding system.*"
- 3. When you hear "*Please enter your account pin number followed by the pound key*", enter your NetGreene account PIN number. Your PIN number is located on your CrossPath invoice.
- 4. When you hear "*Please enter your ten-digit phone number you wish to forward, followed by the pound key*", enter the telephone number you wish to un-forward. The telephone number must be 10 digits (including area code).
- 5. If your PIN and Telephone number were entered correctly you will hear "Call Forward Disabled**"**.